# **ANALISA DAN PERANCANGAN SISTEM JARINGAN BERBASIS VLAN DENGAN METODE NDLC PADA SMK BOEDI LUHUR**

**Agus Suharto<sup>1</sup>, Irfan <sup>2</sup>**

*Program Studi Teknik Informatika STMIK Eresha Jl. Raya Puspiptek No.11, Buaran, Serpong, Kota Tangerang Selatan, Banten 15310 E-mail : <sup>1</sup> [dosen40029@gmail.com](mailto:1dosen40029@gmail.com)*

# **ABSTRAK**

Setiap organisasi baik pemerintahaan, perusahaan bergerak di bidang bisnis, ataupun institusi pendidikan tentunya sudah ada sistem informasi jaringan untuk kegiatan dan kinerja organisasi tersebut. Salah satunya adalah SMK Boedi Luhur yang merupakan sekolah SMK di Jl Mangun jaya Bekasi. Permasalahan yang sering terjadi dalam sistem jaringan SMK Boedi Luhur , seperti kemacetan jaringan dalam pengiriman data di lingkungan LAN, sebagai contoh dengan adanya jumlah data yang dikirim secara bersamaan ke tujuan yang sama misalnya PC server itu akan memungkinkan terjadinya *troubleshooting*, *traffic* jaringan artinya bisa saja data yang di kirim ke *server* tidak semua terkirim, bahkan gagal melakukan pengiriman kalaupun berhasil itu tentunya membutuhkan waktu yang lama agar data yang dikirim tersebut sampai ke tujuan pengiriman. Untuk itu dibutuhkan solusi pengembangan jaringan yaitu dengan metode VLAN topology dan NDLC (Network Development Life Cycle) . Tujuan penelitian ini adalah diharapkan dengan VLAN mampu mengurangi jumlah data yang dikirim ke tujuan yang tidak perlu. Sehingga lalu lintas data yang terjadi di jaringan tersebut dengan sendirinya akan berkurang, Konsep dibuat dengan simulasi jaringan aplikasi *Packet Tracer 5.2.* Hasil penelitian yaitu virtual jaringan yang terkoneksi , performance jaringan pada VLAN menjadi lebih optimal, sehingga akses antara jaringan lokal menjadi lebih cepat dan dapat disesuaikan dalam traffic yang terjadi dalam jaringan tersebut dan selanjutnya dapat diimplementasikan ke pengembangan jaringan yang sesungguhnya, ,

*Kata Kunci* : *Kata kunci: Vlan, Jaringan,Traffic,Switch,NDLC,Monitoring Network* **.** 

# **1. PENDAHULUAN**

Perkembangan teknologi tidak lepas dari perkembangan teknologi jaringan maupun hardwarenya Jaringan komputer tersebut dapat dikelompokkan yang terdiri dari tiga jenis diantaranya adalah LAN (Local Area Network), MAN (Metropolitan Area Network) dan WAN (Wide Area Network). Dalam membangun suatu jaringan komputer dibutuhkan kemampuan teknik dalam bidang jaringan, namun pada kenyataannya tidak banyak orang yang menguasai pengetahuan tersebut dibandingkan dengan para pengguna internet, untuk itu masih banyak dibutuhkan orangorang yang dapat membangun suatu jaringan sampai dapat dimanfaatkan agar lebih baik lagi. Setiap organisasi baik pemerintahaan, perusahaan<br>bergerak di bidang bisnis, ataupun institusi bergerak di bidang bisnis, pendidikan tentunya sudah ada sistem informasi jaringan untuk kegiatan dan kinerja organisasi tersebut. Salah satunya adalah SMK Boedi Luhur yang merupakan sekolah SMK di Jl Mangun jaya Bekasi. Permasalahan yang sering terjadi dalam sistem jaringan SMK Boedi Luhur , seperti kemacetan jaringan dalam pengiriman data di lingkungan LAN, sebagai contoh dengan adanya jumlah data yang dikirim secara bersamaan ke tujuan yang sama misalnya PC server itu akan memungkinkan terjadinya *troubleshooting*, *traffic*  jaringan artinya bisa saja data yang di kirim ke *server* tidak semua terkirim, bahkan gagal

melakukan pengiriman kalaupun berhasil itu tentunya membutuhkan waktu yang lama agar data yang dikirim tersebut sampai ke tujuan pengiriman. Akses Internet yang melambat akibat di lingkungan LAN itu sendiri sering terjadi *traffic* jaringan (kemacetan pada Lalu Lintas jaringan). Atas dasar itulah Penulis ingin ingin mengembangkan sistem LAN standar menjadi konsep *Virtual LAN.*

Selain itu Konsep ini dimaksudkan sebagai tahapan awal persiapan pengembangan jaringan LAN ke VLAN dan untuk menghindari kerusakankerusakan yang terjadi pada hardware yang tentunya mahal harganya. Konsep yang dibuat pada aplikasi simulasi jaringan *Packet Tracer 5.2* ini memperlihatkan hasilnya yaitu virtual jaringan yang terkoneksi dan selanjutnya dapat diimplementasikan ke pengembangan jaringan yang sesungguhnya. Hal tersebut bisa dilakukan dengan membangun sebuah VLAN. Untuk itulah penulis bermaksud membuat penelitian suatu "**Analisa Rancangan Jaringan Komputer Berbasis VLAN dengan metode NDLC pada SMK BOEDI LUHUR".**

Berdasarkan latar belakang serta identifikasi masalah yang peneliti lakukan maka peneliti merumuskan permasalahan pada sistem informasi jaringan SMK BOEDI LUHUR antara lain:

1) Bagaimana *Performance* jaringan VLAN mampu mengatasi saat pengiriman data<br>berlangsung, dan pada saat teriadi berlangsung, dan pada saat kemacetan pada lalu lintas jaringan *(Network traffic)* dalam LAN tersebut ?

2) Bagaimana sistem keamanan jaringan dalam VLAN itu sendiri dapat membatasi pengguna yang bisa mengakses suatu data dan dapat mengurangi kemungkinan terjadinya penyalahgunaan hak akses dalam lingkungan LAN tersebut ?

# **2. LANDASAN TEORI**

# **.2.1 Pengertian VLAN.**

VLAN merupakan suatu model jaringan yang tidak terbatas pada lokasi fisik seperti LAN , hal ini mengakibatkan suatu *network* dapat dikonfigurasi secara virtual tanpa harus menuruti lokasi fisik peralatan. Penggunaan VLAN akan membuat pengaturan jaringan menjadi sangat fleksibel dimana dapat dibuat segmen yang bergantung pada organisasi atau departemen, tanpa bergantung pada lokasi workstation

VLAN merupakan suatu metode untuk menciptakan jaringan-jaringan yang secara logika tersusun sendiri-sendiri. VLAN sendiri berada dalam jaringan Local Area Network (LAN), sehingga dalam jaringan (LAN) bisa terdapat satu atau lebih VLAN. Dengan demikian disimpulkan bahwa dalam suatu jaringan, dapat membuat lagi satu atau lebih jaringan (jaringan di dalam jaringan).Konfigurasi VLAN itu sendiri dilakukan melalui perangkat lunak (software), sehingga walaupun komputer tersebut berpindah tempat, tetapi ia tetap berada pada jaringan VLAN yang sama

# **2. 2 Tipe- Tipe VLAN.**

- 1) Berdasarkan Port
- 2) Berdasarkan Mac Address
- 3) Berdasarkan Tipe Protokol yang digunakan
- 4) Berdasarkan Alamat Subnet IP
- 5) Berdasarkan Aplikasi atau Kombinasi Lain

# **2. 3 Metode Keanggotaan VLAN**

- 1) **Metode Static :** konfigurasi secara manual port pada switch ditandai sebagai VLAN menggunakan Aplikasi pengelola VLAN atau langsung dikerjakan pada switch.
- 2) **Metode Dinamic :** konfigurasi tidak mempercayakan pada port yang ditandai sebagai VLAN khusus melainkan menjadikan semua port adalah anggota VLAN.

# **2.4 Manfaat VLAN.**

Beberapa manfaat VLAN adalah ;

# **1) Performance.**

VLAN mampu mengurangi jumlah data yang dikirim ke tujuan yang tidak perlu. Sehingga lalu lintas data yang terjadi di jaringan tersebut dengan sendirinya akan berkurang.

**2) Mempermudah Administrator Jaringan.**

Setiap kali komputer berpindah tempat, maka komputer tersebut harus di konfigurasi ulang agar mampu berkomunikasi dengan jaringan dimana komputer itu berada. Hal ini membuat computer tersebut tidak dapat dioperasikan langsung setelah di pindahkan. Jaringan dengan Prinsip VLAN bisa meminimalkan atau bahkan menghapus langkah ini karena pada dasarnya ia tetap berada pada jaringan yang sama.

# **3) Mengurangi biaya.**

Dengan berpindahnya lokasi, maka seperti hal nya diatas, akan menyebabkan biaya instalasi ulang. Dalam jaringan yang menggunakan VLAN, hal ini dapat diminimallisir atau dihapuskan.

### **4) Keamanan**

VLAN bisa membatasi Pengguna yang bisa mengakses suatu data., sehingga mengurangi kemungkinan terjadinya penyalahgunaan hak akses.

# **2.5 Virtual Trunking Protokol**

Virtual Trunking Protokol merupakan salah satu protokol pesan yang dimiliki oleh Cisco yang bekerja pada layer 2. VTP menjaga konsistensi konfigurasi VLAN di seluruh jaringan. VTP menggunakan frame Layer 2 trunk untuk mengatur penambahan, penghapusan, dan nama dari VLANs pada jaringan dasar dari sentralisasi beralih dalam mode VTP server. VTP bertanggung jawab untuk proses *sinkronisasi* yang dilakukan VLAN untuk menyampaikan informasi dalam VTP domain dan mengurangi kebutuhan untuk mengkonfigurasi VLAN dalam menyampaikan informasi yang sama pada setiap beralih.( Brenton ,2005:365)

# **1. Manfaat VTP.**

VTP memberikan manfaat sebagai berikut:

- 1) Konsistensi konfigurasi VLAN di seluruh jaringan.
- 2) Pemetaan skema yang memungkinkan untuk VLAN berbatang atas campuran media.
- 3) Accurate pelacakan dan pemantauan VLANs
- 4) Pelaporan Dynamic yang ditambahkan pada VLANs pada seluruh jaringan.
- 5) Plug-and-play saat menambahkan konfigurasi VLANs yang baru.

# **2. Metode Virtual Trunking Protokol.**

- 1) Server
- 2) Client
- 3) Transparen

# **2. 6 Perbandingan Antara VLAN dengan LAN.**

Perbedaan yang sangat jelas dari model jaringan Local Area Network dengan Virtual Local Area Network adalah bahwa bentuk jaringan dengan model Local Area Network sangat bergantung pada letak/fisik dari workstation, serta penggunaan hub dan repeater sebagai perangkat jaringan yang memiliki beberapa kelemahan. Sedangkan yang menjadi salah satu kelebihan dari model jaringan dengan VLAN adalah bahwa tiap-tiap workstation/user yang tergabung dalam satu VLAN atau bagian (organisasi, kelompok dsb) dapat tetap saling berhubungan walaupun terpisah secara fisik.

#### **2.7 Packet Tracer**

Packet Tracer merupakan sebuah software yang dapat digunakan untuk melakukan simulasi jaringan. Software ini dikembangkan oleh sebuah perusahaan yang intens dalam masalah jaringan yaitu Cisco. Packet Tracer sendiri memudahkan para teknisi jaringan ataupun bagi orang awam yang akan mengembangkan internetworking dengan menggunakan peralatan dari vendor cisco. Untuk mendapatkan software ini sangatlah mudah, dikarenakan dapat dengan mudah dan diunduh secara gratis dari internet. saat ini versi terakhirnya adalah packet tracer 5.2. Packet tracer ini juga memiliki dua versi yaitu portable (tidak perlu menginstall ± 32 MB) dan versi lengkap (± 95 MB plus tutorial ). versi yang digunakan oleh penulis saat ini yaitu packet tracer 5.2 versi lengkap plus tutorial yang dapat dijalankan pada sistem operasi minimal Windows XP SP2.

# **3. METODE PENELITIAN**

### **3.1 Studi Pustaka**

Studi pustaka merupakan langkah awal dalam metode pengumpulan data. Studi pustaka merupakan metode pengumpulan data yang diarahkan kepada pencarian data dan informasi melalui dokumen-dokumen, baik dokumen tertulis,foto-foto, gambar, maupun dokumen elektronik yang dapat mendukung dalam proses penulisan. Pada penelitian ini penulis melakukan dengan cara membaca dan mempelajari buku yang berhubungan dengan pembuatan sistem jaringan serta buku-buku yang mendukung dengan topic yang akan dibahas dalam penyusunan skripsi ini, untuk daftar mengenai referensi buku-buku yang digunakan penulis.

#### 3.2 **Eksperimen**

Dalam penelitian eksperimental, desain penelitian disebut dengan desain penelitian eksperimental. Desain eksperimen dirancang sedemikan rupa guna meningkatkan validitas internal maupun eksternal. Sugiyono (2012 : 110- 118) mengkategorikan desain eksperimen menjadi 4 desain, yaitu : Pre-Experimental Design, True Experimental Design, Factorial Design, dan Quasi Experimental Design.

Desain penelitian yang digunakan dalam penelitian ini adalah pre-experimental design dengan bentuk one-group pretest-postest yang merupakan pengembangan dari one-shot case study. Pengembangan desain penelitian ini yaitu dengan cara melakukan pembuatan sistem jaringan virtual Lan dengan perangkat lunak Packet Tracer.

# **3.3 Metode Pengembangan Jaringan**

Metode pengembangan sistem jaringan yang digunakan dalam melaksanakan penelitian

adalah dengan menggunakan pola pendekatan. Pendekatan *Network Development Life Cycle* (NDLC) yang merupakan serangkaian aktivitas yang dilaksanakan oleh profesional dan pemakai sistem mengembangkan mengimplementasikan sistem jaringan. Tahap-tahap NDLC secara lengkap disajikan pada gambar di bawah ini

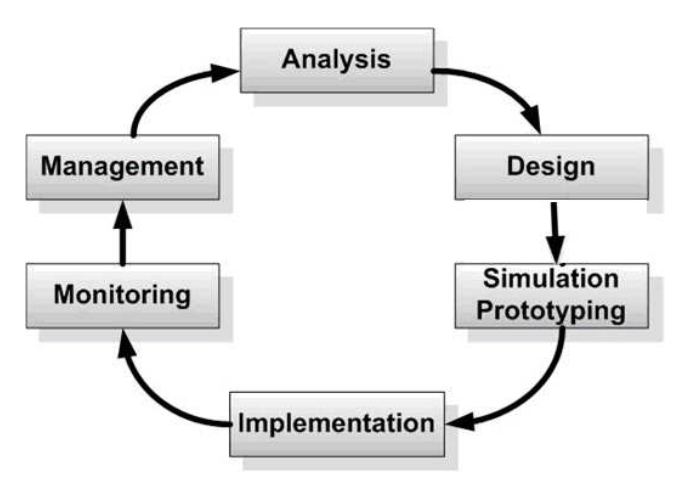

**Gambar 3.1 Tahapan NDLC** 

# **3.4 Analisa Sistem Jaringan yang berjalan**

Sistem jaringan SMK Boedi Luhur masih menggunakan LAN standar dimana sistem LAN standart ini sudah tidak efisien lagi dengan kemajuan teknologi jaringan saat ini. Dalam melakukan komunikasi data dan akses data sering mengalami kendala diantaranya kemacetan jaringan sehingga data tersebut lama sampai ke tujuan dan bisa saja data tersebut gagal saat pengiriman berlangsung, ini disebabkan karena LAN standart memungkinkan data tersebar secara *broadcast* keseluruh jaringan, hal ini akan mengakibatkan mudahnya pengguna yang tidak dikenal *(unauthorized user )* untuk dapat mengakses semua bagian dari *broadcast* tersebut sehingga dari pada itu kinerja jaringan LAN itu sendiri menjadi lambat.

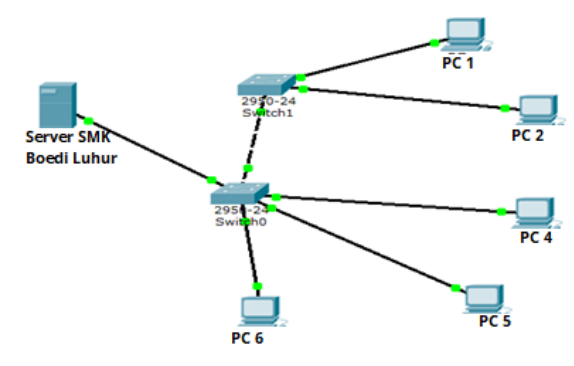

**Gambar 3.2 Sistem Jaringan yang sedang berjalan**

Melihat permasalahan dan keinginan dari sekolah tersebut, maka dibuatlah suatu sistem dengan menggunakan *Virtual LAN* yang memungkinkan dapat mengatasi masalah–masalah di sekolah dan mewujudkan mengelompokan LAN ke dalam beberapa bagian yang telah ditentukan oleh Sekolah.

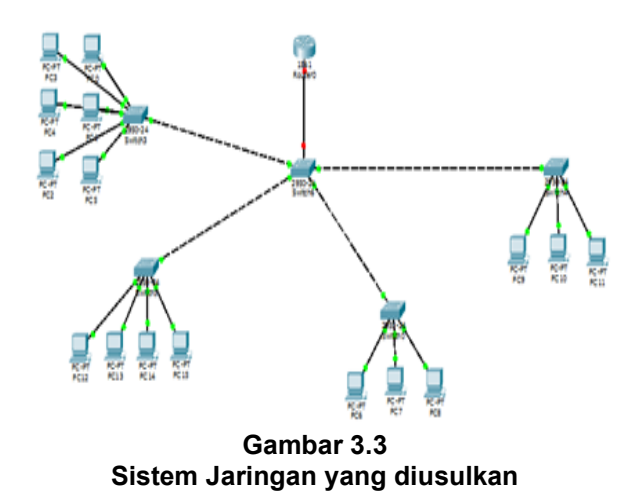

# **4. HASIL DAN PEMBAHASAN**

#### **4.1 Pembahasan**

Pada pembahasan ini secara keseluruhan pembuatan VLAN dalam bentuk jaringan yang sebenarnya yang akan diimplementasikan dalam aplikasi Packet Tracker 5.2. Ada 6 (enam) VLAN yang akan terkonfigurasi diantaranya adalah VLAN 10,20,30,40,50 dan 99. Kemudian satu Router yang akan menghubungkan antar vlan satu dengan vlan lainnya. Akan ada kurang lebih 50 PC yang terkonfigurasi pada pembentukan rancangan jaringan Vlan ini. Untuk Topologi Jaringannya adalah sebagai berikut :

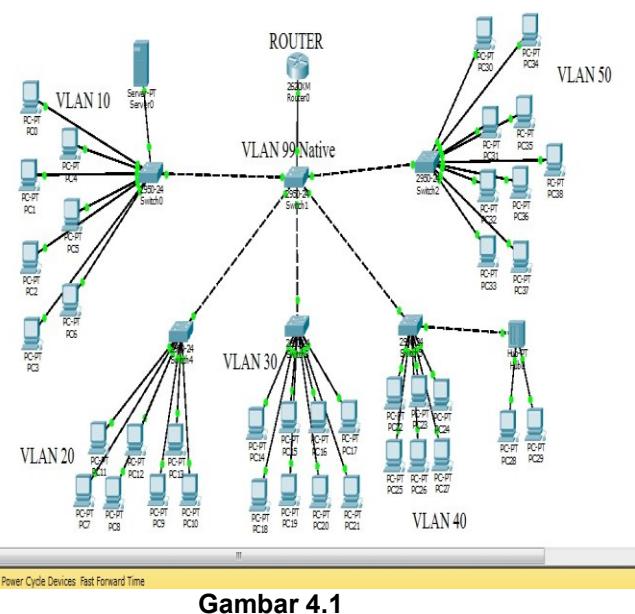

**Topologi Implementasi Jaringan**

### **Tabel 4.1 VLAN SMK BOEDI LUHUR**

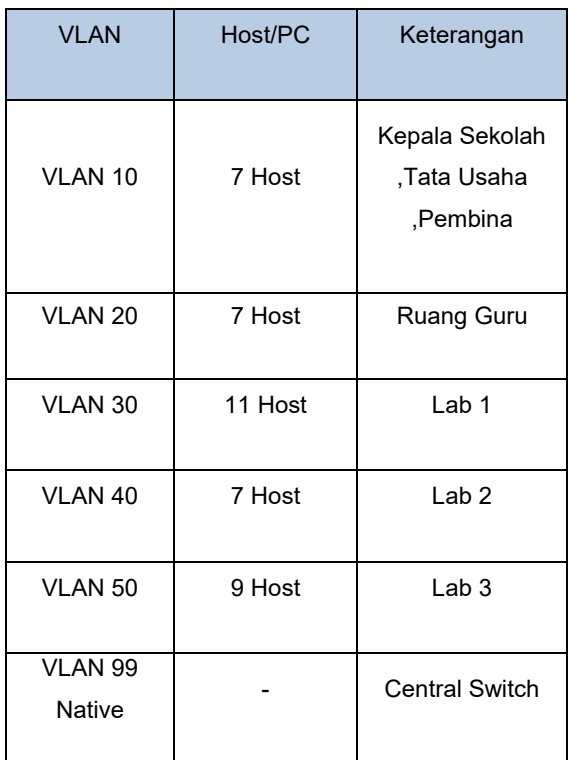

### Tabel 4. 2. Konfigurasi VLAN SMK Boedi Luhur

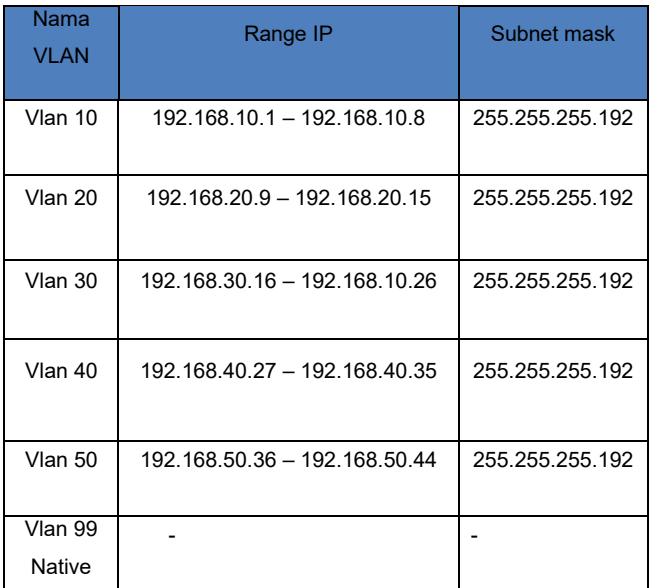

# **4.1.1 Konfigurasi VLAN 10**

Untuk pembahasan pembuatan rancangan Vlan telah dibahas pada pembahasan langkah – langkah vlan namun dalam pambahasan ini akan dijelaskan secara rinci lagi dengan menggunakan aplikasi packet tracker 5.2 dimulai dari konfigurasi switch untuk pembuatan vlan sampai pemberian alamat IP address pada

setiap PC yang terhubung ke vlan tersebut. Area Vlan 10 dapat di lihat pada gambar 4.8

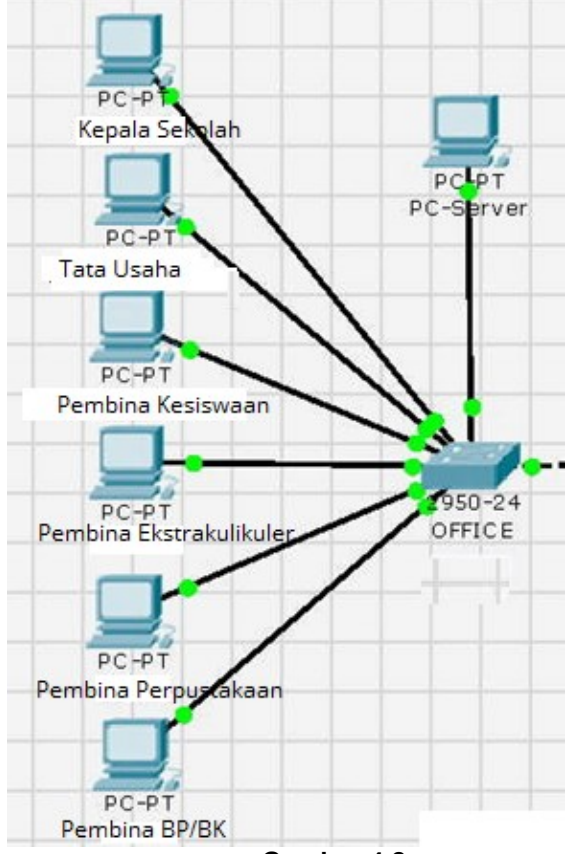

**Gambar 4.2**

Dalam VLAN 10 ada 7 ( tujuh ) PC yang terkoneksi diantaranya ada PC server, PC Kepala Sekolah , PC Tata Usaha, PC Pembina Kesiswaan, Pembina Ekstrakulikuler Pembina Perpustakaan, Pembina BP/BK. Pertama – tama akan membahas cara mengkonfigurasi switch yang akan dijadikan vlan 10, caranya yaitu dengan membuka aplikasi packet Tracker 5.2. Kemudian masukan Switch dan 7 PC dengan memilih gambar switch dan PC pada aplikasi Packet Tracker Tersebut.

Pada Switch Office ini akan ada 8 Port yang akan dijadikan Vlan 10. dari Port FastEthernet 0/1 – FastEthernet 0/8. Berikut gambaran tabel yang menjelaskan port yang telah ditentukan.

Pada Switch Office ini akan ada 8 Port yang akan dijadikan Vlan 10. dari Port FastEthernet 0/1 – FastEthernet 0/8. Berikut gambaran tabel yang menjelaskan port yang telah ditentukan.

#### **Tabel 4.2 Port yang ditentukan**

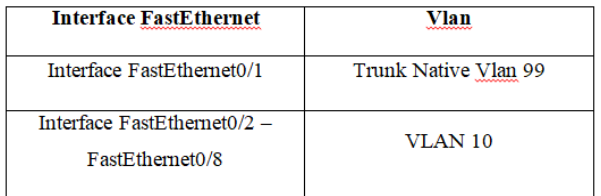

- 1) FastEthernet 0/1 dijadikan sebagai port *trunking*, artinya trunk adalah penghubung antara switch dengan switch lainnya pada pembuatan vlan.
- 2) FastEthernet 0/2 FastEthernet 0/8 akan dijadikan anggota Vlan 10 pada switch *Office*. Setiap port yang akan dijadikan vlan

seharusnya dalam keadaan non-aktif terlebih dahulu. Untuk menonaktifkan setiap portnya caranya adalah masuk ke bagian konfigurasi (CLI) pada Aplikasi Packet Tracker, kemudian ketikan konfigurasi di bawah ini :

Switch#configure terminal Enter configuration commands, one per line. End with CNTL/Z. Switch (config) # interface FashEthernet 0/1 - 0/8 Switch (config-if) # shut down.

Ketikan "show run" untuk melihat apakah setiap port sudah dalam keadaan non-aktif atau masih aktif. Maka akan ada tampilan konfigurasi seperti di bawah ini.

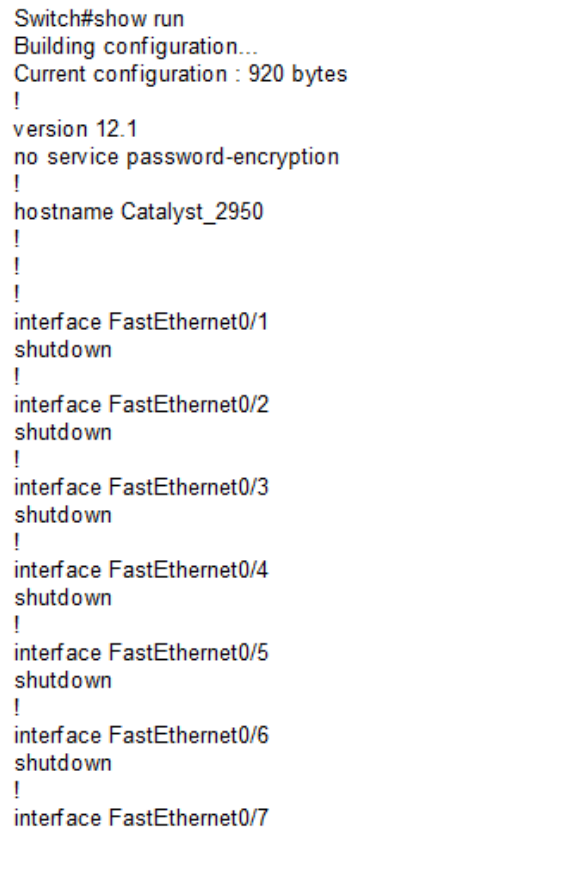

Setelah semua dalam keadaan non-aktif. Barulah proses pembuatan vlan dilakukan. Untuk port FastEthernet 0/1 jadikan sebagai trunk native vlan 99. Dengan mengkonfigurasi sebagai berikut :

#### Keterangan:

Switch#configure terminal Enter configuration commands, one per line. End with CNTL/Z. Switch (config) # interface FashEthernet 0/1 Switch (config-if) # switchport mode trunk Switch (config-if) # switchport trunk native vlan 99 Switch (config-if) # no shutdown

Kemudian port selanjutnya yaitu port FastEthernet 0/2 – fastEthernet 0/8 dijadikan sebagai vlan 10 dengan konfigurasi sebagai berikut :

Switch#configure terminal Enter configuration commands, one per line. End with CNTL/Z. Switch (config) # interface FashEthernet 0/2 - 0/8 Switch (config-if) # switchport mode acces Switch (config-if) # switchport acces vlan 10 Switch (config-if) # no shutdown

Beri nama vlan 10 dengan nama office\_01. Konfigurasinya adalah sebagai berikut :

Switch#configure terminal Enter configuration commands, one per line. End with CNTL/Z. Switch (config) # vlan 10 Switch(config-vlan)#name office 1

Untuk port FastEthernet 0/1 yang akan dijadikan sebagai trunk native vlan 99 harus di beri alamat ip agar antar switch dapat berkomunikasi melalui trunk tersebut dengan bantuan ip sebagai penghubungnya. Konfigurasi pemberian ip pada trunk native 99 adalah sebagai berikut:

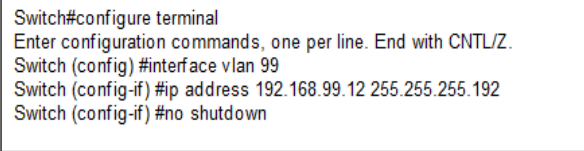

Setelah kita selesai seting setiap interface pada switch Vlan 10 ketikan perintah *"sh vlan"* maka akan menampilkan konfigurasi seperti berikut : www.

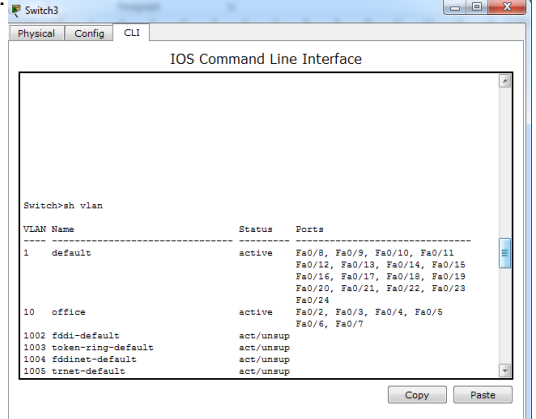

**Gambar 4.3 Konfigurasi**

Setelah itu lakukan pemberian IP pada setiap PC/Host yang terhubung pada VLAN 10 seperti tabel berikut ini.

# Tabel VLAN 10

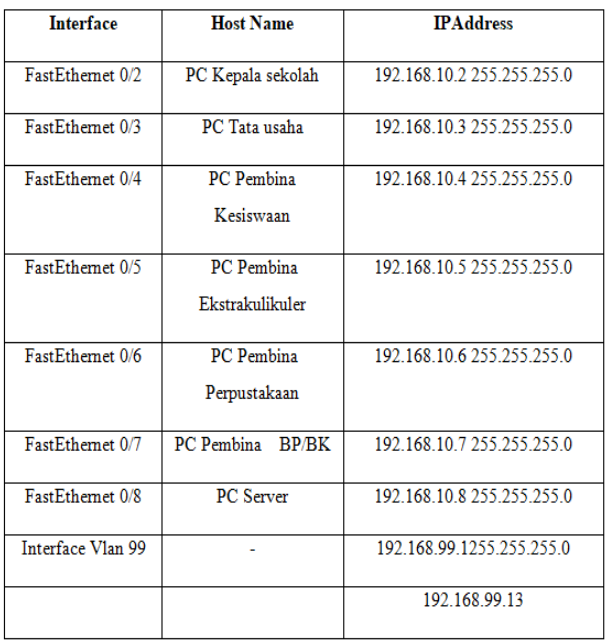

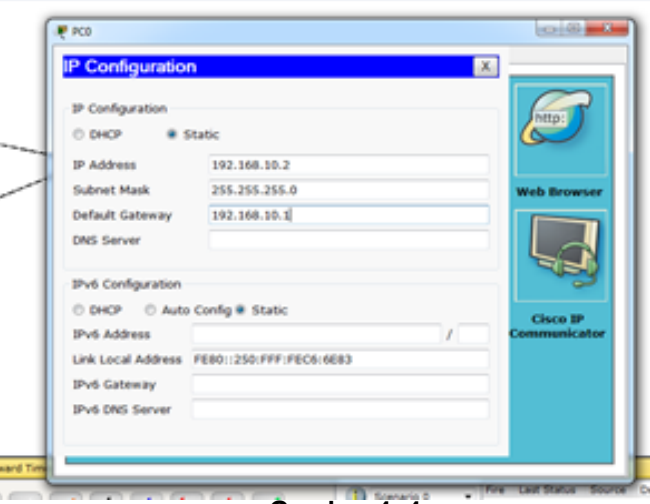

**Gambar 4. 4 Konfigurasi VLAN 10**

### **4.1. 2 Uji Coba Jaringan**

Komunikasi antar VLAN dari PC Kepala Sekolah pada VLAN 10 dengan IP address 192.168.10.4 Ke Lab 3 pada VLAN 50 dengan ip address 192.168.50.36, berhasil dilakukan karena telah dikonfigurasi melalui router. Komunikasi berhasil dilakukan dengan adanya tulisan pada command prompt : Reply from 192.168.50.36 bytes=32 time=330ms TTL=127.

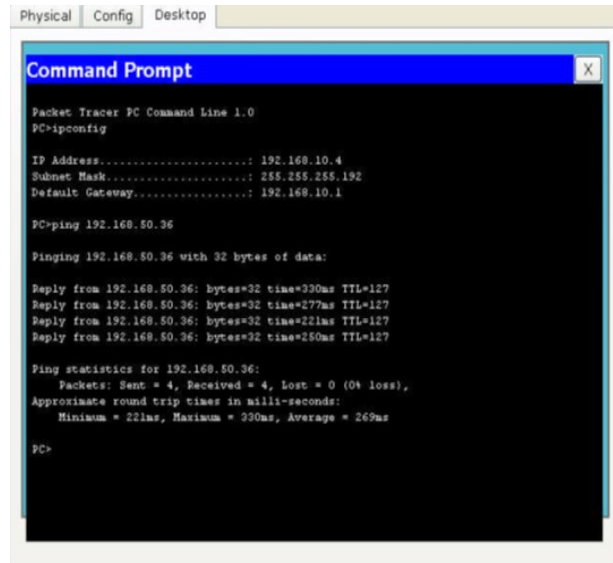

**Gambar 4.5 Uji Coba jaringan**

# **5. KESIMPULAN DAN SARAN**

Pada bab ini penulis membuat kesimpulan atas semua yang telah dibahas pada bab-bab sebelumnya. Pada bab ini juga, penulis akan memberikan saran yang mungkin dapat berguna bagi pihak yang ingin mengembangkan objek penelitian ini lebih lanjut.

# **5.1 Kesimpulan**

Bebarapa hal yang dapat penulis simpulkan berdasarkan penelitian yang di lakukan yaitu:

- 1) *Performance* jaringan pada VLAN menjadi lebih optimal, sehingga akses antara jaringan local menjadi lebih cepat dan dapat disesuaikan dalam *traffic*  yang terjadi dalam jaringan tersebut, karena adanya pengiriman paket data secara bersamaan.
- 2) Untuk sistem keamanan pada jaringan lebih terjamin karena dalam VLAN ini dapat di atur VLAN mana saja yang dapat dikomunikasikan dan VLAN mana saja yang tidak dapat dikomunikasikan, hal tersebut dapat dilakukan dengan mengkonfigurasi router.<br>3) VLAN memudahkan
- memudahkan manajemen jaringan karena pengguna yang membutuhkan sumber daya yang dibutuhkan berbagi dalam segmen yang sama.

# **5.2 Saran**

penulis mengharapkan adanya perbaikan untuk masa yang akan dating karena hasil yang diharapkan masih belum sempurna. Semoga pengembangan sistem jaringan ini dapat terus dikembangkan dan diperbaiki untuk mencapai kesempurnaan dengan metode yang berbeda.

# **DAFTAR PUSTAKA**

- [1]. Hendra Kurniawan , Sandi Kosasih, (2015) Penerapan NDLC dalam merancang<br>Intranet untuk mendukung proses mendukung proses<br>Jurnal llmiah pembelajaran, SISFOTENIKA Vol 5 no 2.
- [2]. Johanes E. Siswosubroto, Alicia A. E. Sinsuw, Xaverius B.N Najoan, (2015), Analisa dan Perancangan Arsitektur Jaringan Balai Teknik Kesehatan Lingkungan dan Penanggulangan Penyakit (BTKLPP), dengan metode NDLC dan Tools Packet Tracer, JTEK Vol 4 No 5.
- [3].Khoirul Fuadi, (2016), Analisis dan Implementasi VLAN untuk optimlisasi Kemanan Jaringan LAN, Digilib UIN Suka Yogyakarta.
- [4]. Harun Sujudi, Aqis Mutaqin, 2017, Rancang Bangun Arsitektur Jaringan Komputer Teknologi MAN dengan menggunakan Metode NDLC studi kasus Universitas Majalengka, Jurnal J-Ensic Vol 4 no 01
- [5].Jangkung Pariwibowo , (2018) , Arsitektur Jaringan Hotspot menggunakan metode NDLC studi kasus SMAN 1 PAPAR Kediri, SIMKI Vol 02 No 03.
- [6].Wikipedia Ensiklopedia (2018), Jaringan Komputer,

[https://id.wikipedia.org/wiki/Jaringan\\_komp](https://id.wikipedia.org/wiki/Jaringan_komputer) [uter](https://id.wikipedia.org/wiki/Jaringan_komputer) , di akses 8 September 2019.

- [7].Prabawati, Arie Th, 2010, *Panduan Hardware Komputer*, Penerbit Andi, Yogyakarta.
- [8].Cisco, "*Cisco The Hierarchial Network Design Model," Cisco, (2014). [Online].*Available: [http://www.cisco.com/web/learning/netaca](http://www.cisco.com/web/learning/netacad/demos/CCNP1v30/ch1/1_1_1/index.html) [d/demos/CCNP1v30/ch1/1\\_1\\_1/index.html](http://www.cisco.com/web/learning/netacad/demos/CCNP1v30/ch1/1_1_1/index.html) . di akses 8 September 2019.
- [9].M. Sobri, [Muhammad Sobri,](https://www.google.co.id/search?hl=id&tbo=p&tbm=bks&q=inauthor:%22Muhammad+Sobri%22) [Emigawaty,](https://www.google.co.id/search?hl=id&tbo=p&tbm=bks&q=inauthor:%22Emigawaty%22) [Nita](https://www.google.co.id/search?hl=id&tbo=p&tbm=bks&q=inauthor:%22Nita+Rosa+Damayanti%22)  [Rosa Damayanti](https://www.google.co.id/search?hl=id&tbo=p&tbm=bks&q=inauthor:%22Nita+Rosa+Damayanti%22), (2017), Pengantar Teknologi dan Informasi, Penerbit Andi Yogyakarta.
- [10]. Memahami Konsep subneting dengan mudah, Wordpress (2014), [http://romisatriawahono.net/2006/02/10/me](http://romisatriawahono.net/2006/02/10/memahami-konsep-subnetting-dengan-mudah/) [mahami-konsep-subnetting-dengan](http://romisatriawahono.net/2006/02/10/memahami-konsep-subnetting-dengan-mudah/)[mudah/](http://romisatriawahono.net/2006/02/10/memahami-konsep-subnetting-dengan-mudah/) di akses pada maret 2019.
- [11]. Goldman, James A. & Philips T Rawless, (2004), *Applied Data Communication: A Business Oriented Approach, Fourth Edition, Wiley,*
- [12]. I Putu Agus Eka Pratama, S.T, M.T, (2015), Handbook Jaringan Komputer Teori dan Praktik Berbasis Open Source, Informatika, Bandung.